La bibliothèque "Tkinter" permet de créer des interfaces graphiques avec Python. Récupérez le fichier source disponible à l'adresse :

#### <http://informatique-lhp.fr/itc-mpsi.html>

Essayez d'exécuter le fichier pour vérifier que Tkinter fonctionne sur votre ordinateur. Si ce n'est pas le cas, réessayez après avoir lancé la commande suivante dans la console (nécessite une connexion internet) :

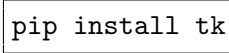

Si ça ne fonctionne toujours pas, utilisez un ordinateur du lycée.

La fonction open\_window définie dans le fichier permet d'ouvrir une nouvelle fenêtre graphique. Elle renvoie un *canevas*, c'est à dire une zone de la fenêtre permettant d'afficher des dessins. Un canevas est composé de pixels répartis sur une grille composée de width colonnes et height lignes. Chaque pixel est repéré par un couple  $(i, j)$  avec  $0 \leq i \leq \text{width} - 1$  et  $0 \leq j \leq \text{height} - 1$  où i est le numéro de la colonne et j est le numéro de la ligne. La colonne de gauche correspond à i = 0 et celle de droite à i = width – 1. La ligne du haut correspond à  $j = 0$ , et celle du bas à  $j = height - 1$ .

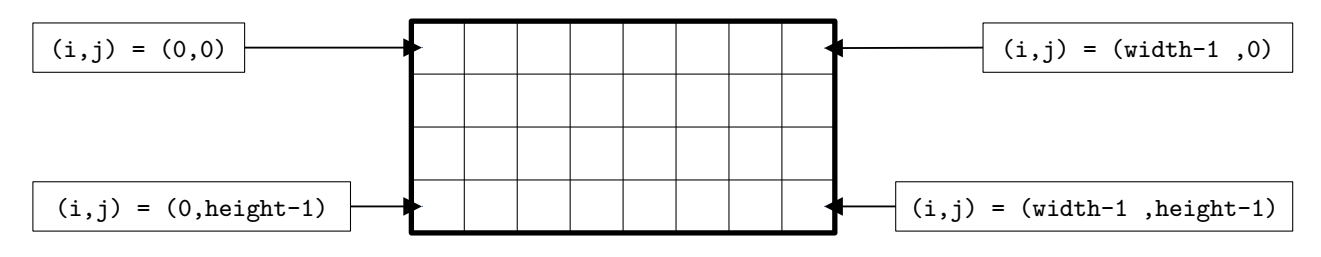

Voici les commandes dont vous aurez besoin pendant ce TP :

- can = open\_window(width, height, title) ouvre une fenêtre graphique où :
	- width de type int est le nombre de pixels dans la largeur du canevas.
	- height de type int est le nombre de pixels dans la hauteur du canevas.
	- title de type str est le titre de la fenêtre.
- can.winfo\_reqwidth() renvoie le nombre de pixels dans la largeur du canevas.
- can.winfo\_reqheight() renvoie le nombre de pixels dans la hauteur du canevas.
- can.config(bg = color) change la couleur de l'arrière plan.
- can.create\_line(p1, p2, fill = color) trace une ligne entre les pixels de coordonnées p1 et p2. Les paramètres p1 et p2 sont des couples d'entiers. L'argument optionnel fill sert à changer la couleur de la ligne.
- can.create  $polygon(p1, p2, p3, \ldots, fill = color1, outline = color2)$  trace un polygone défini par les pixels donnés en paramètre. Les arguments optionnels fill et outline servent à changer la couleur de l'intérieur et du bord du polygone.
- can.create\_oval(p1, p2 , fill = color1, outline = color2) trace un ovale inscrit dans le rectangle dont p1 est le pixel en haut à gauche et p2 est le pixel en bas à droite.
- afficher pixel(can, p, fill = color) change la couleur du pixel p.
- can.update() affiche sur l'écran les changements effectués par les appels aux fonctions précédentes.
- can.mainloop() lance une boucle qui attend que l'on ferme la fenêtre.

Avant de commencer les exercices, assurez vous que vous comprenez toutes les lignes de la fonction test.

## **Exercice 1.**

- 1. Dans une fenêtre de taille 300×300, afficher un carré de 100 pixels de côté et centré au milieu. Vérifier que la console n'affiche pas None.
- 2. Afficher les formes ci-dessous dans une fenêtre de taille  $401 \times 401$  (les carrés représentent la fenêtre graphique, vous n'avez pas besoin de les tracer) :

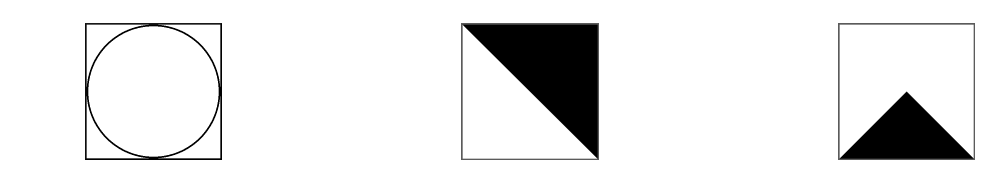

On vérifiera que les formes sont bien symétriques, en particulier sur les bords et les coins de la fenêtre graphique. On vérifiera également que la console n'affiche pas None.

# **Exercice 2. Triangle de Sierpiński**

Ouvrir une fenêtre graphique et afficher en noir les pixels de coordonnées (*i*, *<sup>j</sup>*) tels que *i j*  $\setminus$ est impair (il s'agit du coefficient binomial "*j* parmi *i*"). On affichera la figure petit à petit avec une animation. Pour cela, on exécutera la commande can.update() à chaque fois qu'une colonne de pixels a été affichée. Tester pour une fenêtre de taille  $2^7 \times 2^7$  et  $2^8 \times 2^8$  et vérifier que la console n'affiche pas None.

# **Exercice 3. Damier**

Écrire une fonction qui prend en entrée width, height ainsi qu'un entier  $A \in \mathbb{N}^*,$  et affiche un damier dont chaque case fait  $A \times A$  pixels. Tester lorsque :

width = 200, height = 300 et 
$$
A = 20
$$
, width = 216, height = 174 et  $A = 47$ .

Vérifier que la console n'affiche pas None.

**Indication :** on pourra d'abord chercher la condition sur le couple (*i*, *j*) pour que le pixel de coordonnées  $(i, j)$  soit noir.

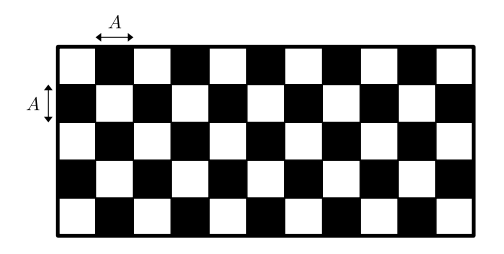

# **Exercice 4. Marche aléatoire**

Une particule est initialement placée au centre de la fenêtre graphique et se déplace *n* fois de suite aléatoirement d'une case dans l'une des quatre directions (haut, bas, gauche, droite). Écrire une fonction marche\_aleatoire qui prend en entrée les dimensions width et height du canevas ainsi que *n*, et trace le chemin suivi par la particule. On fera en sorte d'obtenir une animation en exécutant la commande can.update() à chaque fois que la particule se déplace. Vérifier que la console n'affiche pas None.

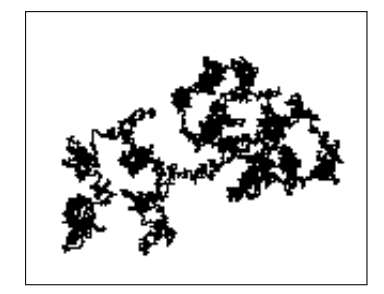

## <span id="page-2-0"></span>**Exercice 5. Graphe d'une fonction**

Les courbes que nous allons tracer viennent du site :

#### <https://mathcurve.com/>

Dans cet exercice, le canevas can représente l'ensemble  $[x_{\min}, x_{\max}] \times [y_{\min}, y_{\max}]$  où  $x_{\min}, x_{\max}, y_{\min}$  et *y*max sont quatre réels. Afin de limiter le nombre d'arguments dans les fonctions, on suppose que ces quatre réels ainsi que la hauteur et la largeur de la fenêtre graphique sont définis par des variables globales. Il est donc possible d'accéder à ces six valeurs dans une fonction même si elles ne lui sont pas données en argument.

> # Variables globales WIDTH = 500; HEIGHT = 300  $X_MIN = -1; X_MAX = 2$  $Y_MIN = -5$ ;  $Y_MAX = 1$

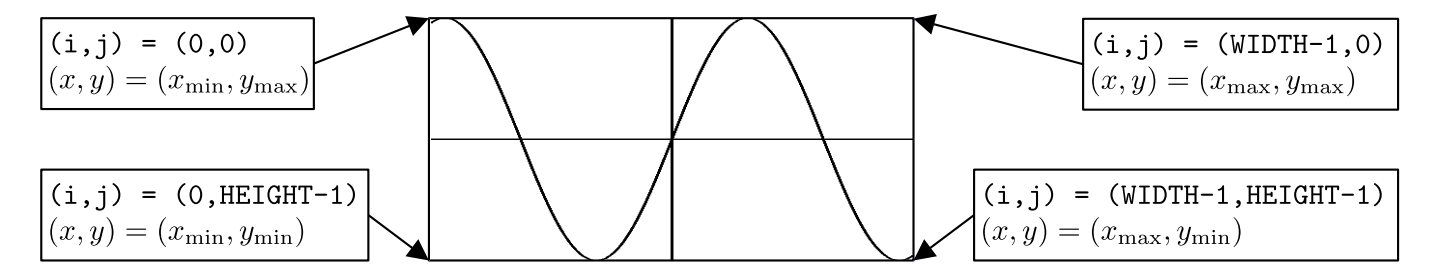

- <span id="page-2-1"></span>1. (a) Écrire une fonction x\_to\_i qui prend en entrée un réel *x* et renvoie la première coordonnée i des pixels dont l'abscisse est *x*.
	- (b) Écrire une fonction y\_to\_j qui prend en entrée un réel *y* et renvoie la deuxième coordonnée j des pixels dont l'ordonnée est *y*.
	- (c) Écrire une fonction i\_to\_x qui prend en entrée un entier i et renvoie l'abscisse *x* des pixels dont la première coordonnée est i.
	- (d) Écrire une fonction j\_to\_y qui prend en entrée un entier j et renvoie l'ordonnée *y* des pixels dont la deuxième coordonnée est j.
- 2. À l'aide des fonctions précédentes, écrire une fonction axe qui prend en entrée un canevas et trace l'axe des ordonnées et l'axe des abscisses. Vérifiez que vous obtenez un tracé cohérent lorsque :

WIDTH = 500, HEIGHT = 300,  $x_{\min} = -1$ ,  $x_{\max} = 1$ ,  $y_{\min} = -1$  et  $y_{\max} = 1$ . WIDTH = 500, HEIGHT = 300,  $x_{\min} = -1$ ,  $x_{\max} = 2$ ,  $y_{\min} = -5$  et  $y_{\max} = 1$ .

3. Écrire une fonction tracer qui prend en entrée une fonction f et trace le graphique de la fonction f. Testez lorsque f est la fonction  $x \mapsto x^2$ , puis  $x \mapsto \sin(x)$ .

**Coordonnées polaires.** Soit  $r : \mathbb{R} \to \mathbb{R}_+$  une fonction. Le graphique de *r* en coordonnées polaires est l'ensemble des points *M* du plan tels qu'il existe  $\theta \in \mathbb{R}$  avec :

> $\left| \overrightarrow{OM} \right| = r(\theta).$  $\theta$  est la mesure de l'angle orienté entre  $\overrightarrow{i}$  et  $\overrightarrow{OM}$ .

- 4. Écrire une fonction tracer\_polaire qui prend en entrée la fonction *r* ainsi que deux réels  $\theta_1, \theta_2$ , et trace le graphique en coordonnées polaires de *r* pour  $\theta \in [\theta_1; \theta_2]$ .
- 5. En ajustant les paramètres  $x_{\min}, y_{\min}, x_{\max}, y_{\max}, \theta_1$  et  $\theta_2$ :
	- (a) Tester la fonction tracer\_polaire avec :

$$
r: \theta \mapsto 1 + \cos(\theta) \qquad \qquad r: \theta \mapsto 1 + \cos(2\theta) \qquad \qquad r: \theta \mapsto 1 + \cos(3\theta)
$$

$$
r: \theta \mapsto 1 + \cos(4\theta) \qquad \qquad r: \theta \mapsto 1 + \cos\left(\frac{7}{2}\theta\right)
$$

On exploitera le fait que les fonctions sont périodiques et on fera en sorte de n'afficher chaque point de la courbe qu'une seule fois.

Les courbes obtenues s'appellent des épicycloïdes.

(b) Tester la fonction tracer\_polaire avec :

$$
r: \theta \mapsto \frac{1}{2 + e^{\theta/10}}
$$
 et  $\theta_1 = -\theta_2$ 

La courbe obtenue s'appelle la courbe du ressort.

(c) Tester la fonction tracer\_polaire avec :

$$
r: \theta \mapsto \frac{1}{\sqrt{\theta}}
$$

La courbe obtenue est la moitié d'un lituus.

**Courbes paramétrées.** Soient  $f_x : \mathbb{R} \to \mathbb{R}$  et  $f_y : \mathbb{R} \to \mathbb{R}$  deux fonctions. La courbe paramétrée associée à *f<sup>x</sup>* et *f<sup>y</sup>* est l'ensemble des points du plan de coordonnées (*fx*(*t*), *fy*(*t*)) où *t* ∈ R.

- 6. Écrire une fonction  $\text{tracer\_param}$  qui prend en entrée les fonctions  $f_x, f_y$  ainsi que deux réels  $t_1, t_2$ , et trace la courbe paramétrée associée à  $f_x$  et  $f_y$  pour  $t \in [t_1; t_2]$ .
- 7. En ajustant les paramètres  $x_{\min}, y_{\min}, x_{\max}, y_{\max}, t_1$  et  $t_2$ :
	- (a) Tester la fonction tracer\_param avec :

$$
f_x: t \mapsto e^{-t} \qquad f_y: t \mapsto \cos(e^t)
$$

La courbe obtenue correspond au graphe de  $x \mapsto \cos(1/x)$  pour  $x > 0$  (fonction bornée sans limite en  $0^+$ ).

(b) Tester la fonction tracer\_param avec :

$$
f_x: t \mapsto \frac{t}{\sqrt{|t|}} \cos(|t|) \qquad f_y: t \mapsto \frac{t}{\sqrt{|t|}} \sin(|t|) \qquad t_1 = -t_2
$$

La courbe obtenue s'appelle la spirale de Fermat.

### **Exercice 6. Diagramme de bifurcation**

Dans cet exercice, le canevas représente l'ensemble  $[-2, 0.25] \times [-2, 2]$ . Pour tout  $x \in [-2, 0.25]$ , on définit la suite  $(y_k)_{k \in \mathbb{N}}$  par :

$$
\begin{cases} y_0 = 0 \\ y_{k+1} = y_k^2 + x \quad \text{pour tout } k \geq 0. \end{cases}
$$

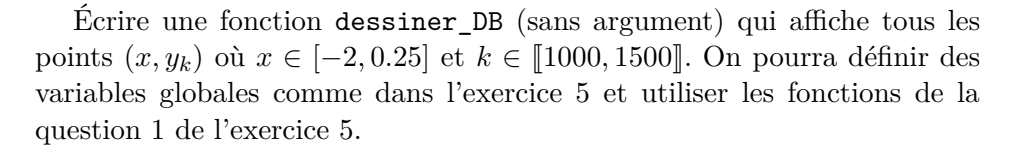

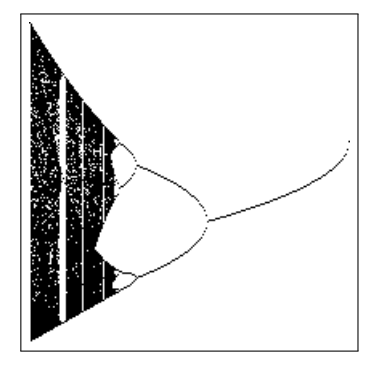

#### **Exercices à rendre au plus tard le 21/01/2024 à 20h**

Si Tkinter ne fonctionne pas sur votre PC, indiquez le au début de votre fichier source et faites les exercices sans les tester.

### **Exercice 7.**

Écrire trois fonctions sans argument :

dessin5() -> Nonetype dessin6() -> Nonetype dessin7() -> Nonetype

qui dessinent les formes ci-dessous dans une fenêtre de taille  $301 \times 301$  (les carrés représentent la fenêtre graphique, vous n'avez pas besoin de les tracer) :

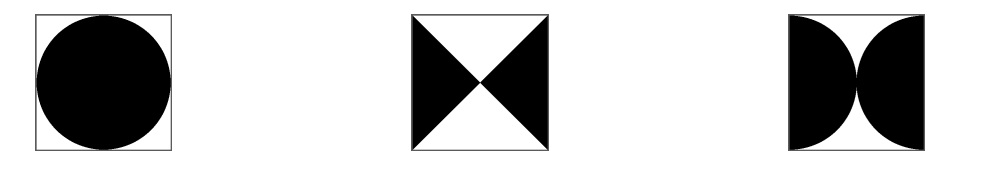

On vérifiera que les formes sont bien symétriques, en particulier sur les bords, les coins et le centre de la fenêtre graphique. La console ne doit pas afficher None.

### **Exercice 8. Automates cellulaires**

Un automate cellulaire est un système dynamique régi par des règles locales. Dans cet exercice, on s'intéresse aux automates cellulaires en dimension 1. Une *configuration* est une ligne composée de width cellules, chaque cellule étant blanche ou noire. En Python, une configuration sera représentée par une liste de taille width contenant des 0 (pour les cellules blanches) et des 1 (pour les cellules noires). Par exemple, la liste [0,1,0,0,0,1,1,0,1,0,1,1,1] correspond à la configuration :

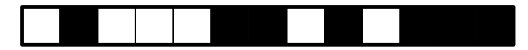

Le système évolue du temps  $t = 0$  au temps  $t = height - 1$ . À chaque instant, chaque cellule est mise à jour en fonction de la couleur de ses deux voisines et de sa propre couleur. Pour cela, on dispose d'un dictionnaire regles tel que :

- Les clés de regles sont tous les triplets (c1, c2, c3)  $\in$  {0, 1}<sup>3</sup>.
- Les valeurs de regles sont des 0 et des 1.

Soit  $i \in [0, \text{width - 1}]$  l'indice d'une cellule et soit (c1, c2, c3)  $\in \{0, 1\}^3$ . On suppose qu'au temps t, cinq couleur cauche de la cellule i est de couleur c1 de cellule i est de couleur c2 et le voien droit de la cell le voisin gauche de la cellule i est de couleur c1, la cellule i est de couleur c2 et le voisin droit de la cellule i est de couleur c3. Alors au temps t+1, la cellule i sera de couleur regles[(c1,c2,c3)]. On considère que la voisine gauche de la cellule d'indice 0 est la cellule d'indice width-1 et que la voisine droite de la cellule d'indice width-1 est la cellule d'indice 0.

Par exemple, si au temps  $t = 0$ , on a la configuration dessinée ci-dessus alors au temps  $t = 1$ :

- La cellule d'indice  $0$  est de couleur regles  $[(1,0,1)]$ .
- La cellule d'indice 1 est de couleur regles[(0,1,0)].
- La cellule d'indice 2 est de couleur regles[(1,0,0)].
- La cellule d'indice  $3$  est de couleur regles  $[(0,0,0)]$  ...

Voici un exemple de règles et l'évolution associée :

```
regles = {
    (0,0,0): 0, (0,0,1): 1,
    (0,1,0): 0, (0,1,1): 1,
    (1,0,0): 0, (1,0,1): 0,
    (1,1,0): 1, (1,1,1): 0,}
```
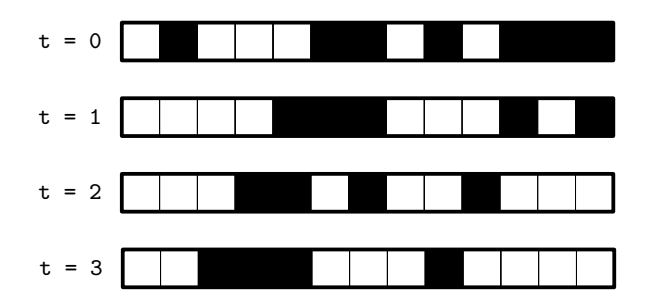

### 1. Écrire une fonction

etape(config: list[int], regles: dict[int\*int\*int, int]) -> list[int]

qui prend en entrée une configuration à un instant t ainsi qu'un dictionnaire regles, et renvoie la configuration à l'instant t+1.

Le *diagramme espace-temps* d'un automate cellulaire est une grille avec width colonnes et height lignes où pour tout  $i \in [0, width -1]$  et tout  $t \in [0, height -1]$ , la pixel d'indice  $(i, t)$  est de la couleur de la cellule numéro i au temps t.

2. Écrire une fonction diagramme qui prend en entrée une configuration initiale, le dictionnaire regles ainsi que l'entier height, et affiche le diagramme espace-temps associé. Voici deux exemples et les diagrammes espace-temps obtenus.

```
width = 500; height = 400config_ini = [0]*widthconfig\_ini[width//2] = 1regles = \{(0,0,0):0, (0,0,1):1,(0,1,0):1, (0,1,1):1,
    (1,0,0):1, (1,0,1):1,
    (1,1,0):1, (1,1,1):0,}
diagramme(config_ini, regles, height)
```

```
width = 500; height = 400config\_ini = [random.random(0,1)]for _ in range(width)]
regles = \{(0,0,0):0, (0,0,1):1,(0,1,0):1, (0,1,1):1,
    (1,0,0):0, (1,0,1):1,(1,1,0):1, (1,1,1):0,
}
diagramme(config_ini, regles, height)
```
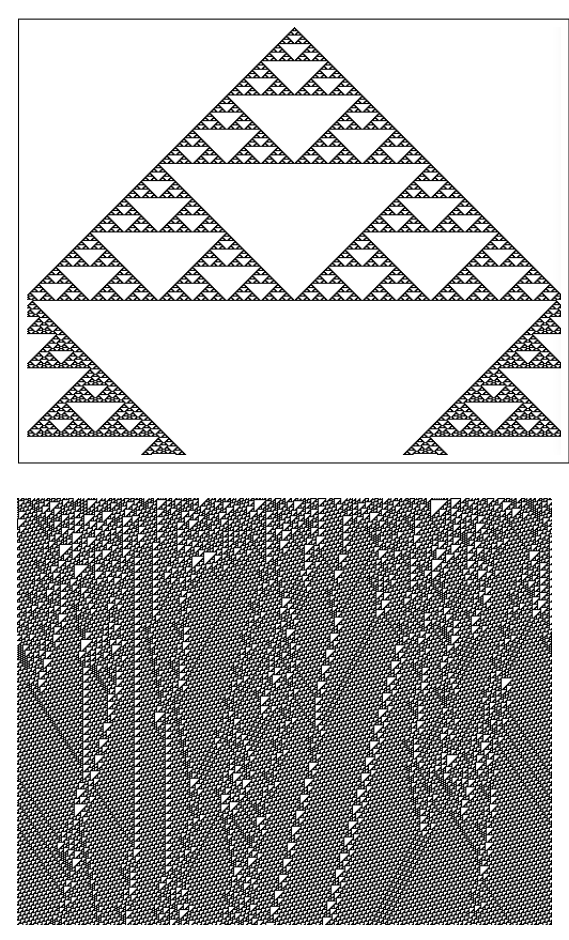

## **Exercice 9. Fourmi de Langton (exercice facultatif)**

Une fourmi se déplace sur la fenêtre graphique en faisant chaque pas vers le haut, vers le bas, vers la droite ou vers la gauche. Elle suit les règles suivantes :

- Si elle est sur un pixel noir, alors elle change la couleur du pixel en blanc, tourne de 90◦ vers la gauche et avance d'un pas.
- Si elle est sur un pixel blanc, alors elle change la couleur du pixel en noir, tourne de 90◦ vers la droite et avance d'un pas.

Écrire une fonction de signature « fourmi(width: int, height: int)  $\rightarrow$  NoneType » qui prend en entrée la largeur et la hauteur du canevas et affiche l'évolution de la fenêtre graphique lorsque la fourmi se déplace. On supposera que la fenêtre est périodique (lorsque la fourmi sort de l'un des bords, elle apparaît sur le bord opposé). Vous pouvez choisir arbitrairement la position initiale, la direction initiale et les couleurs initiales des pixels. Essayez avec différentes tailles de fenêtre, en particulier lorsque la fenêtre n'est pas carrée.